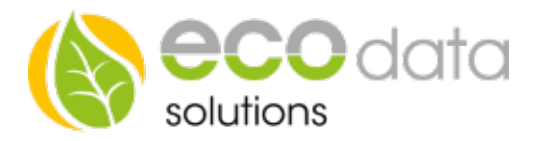

## Auto/ON/OFF switch

IF you want to create a an Au-to/ON/OFF switch, then you need to consider the following.

Attention!!! In this case. E.g.: a hysteresis component needs to be available (configured).

Functionality: You own a hysteresis component with the selected interface "Internal memory". You can trigger that hysteresis component via a Hand / Automatic control (ON / OFF / AUTOMATIC) on the Smart-Dog

Go to "Controls" in the device configuration. Create a new control function by pressing on the green plus.

Go to "Switches" and create the "Auto/ON/OFF switch".

At name enter e.g.: "heating rod".

At "Sensor/Counter" select e.g.: Temperature switch (Hysteresis) [DO\_ VIRTUAL].

At "Interface select e.g.: D0 Relais. Confirm with "OK" until you are at the device configuration.

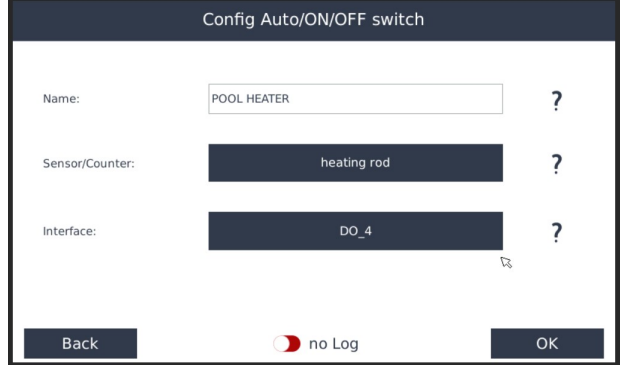

Go to "Custom View" in the device configuration.

Create a new "Sen-sor/Counter/Control" with the green plus.

At "Sensor/Counter" select e.g.: Temperature switch (Manual/AutoSwitch) [D0\_Relais]. Confirm two times with "OK".

Place the icon on the display and press "OK". Afterwards go to the device configuration and press "Save".

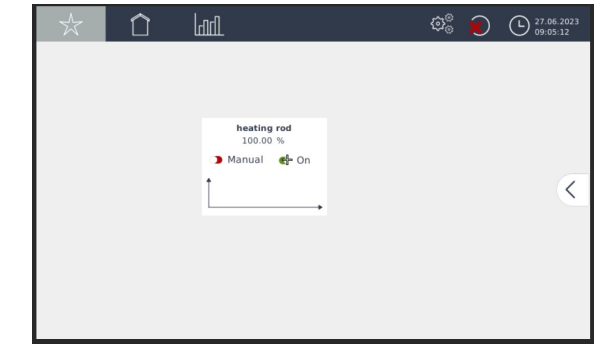